## **الوحدة 2**

## **الدرس 3**

# **[جمع البيانات والتحقق منها](https://ruaad.com/)**

### **وصف الدرس**

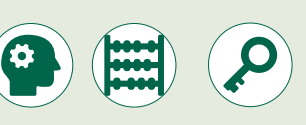

الغـرض العـام مـن هـذا الـدرس هـو أن يصبـح الطلبـة عـى درايـة بعمليـة جمـع البيانـات، وعـلى الطـرق المختلفـة للتحقـق مـن صحـة البيانـات.

#### **ما سيتعلمه الطالب**

 التحقق من صحة البيانات أثناء عمليات اإلدخال.

#### **نتاجات التعلم**

 التعرف على عملية التقاط البيانات والتحقق من صحتها.

#### **المصطلحات**

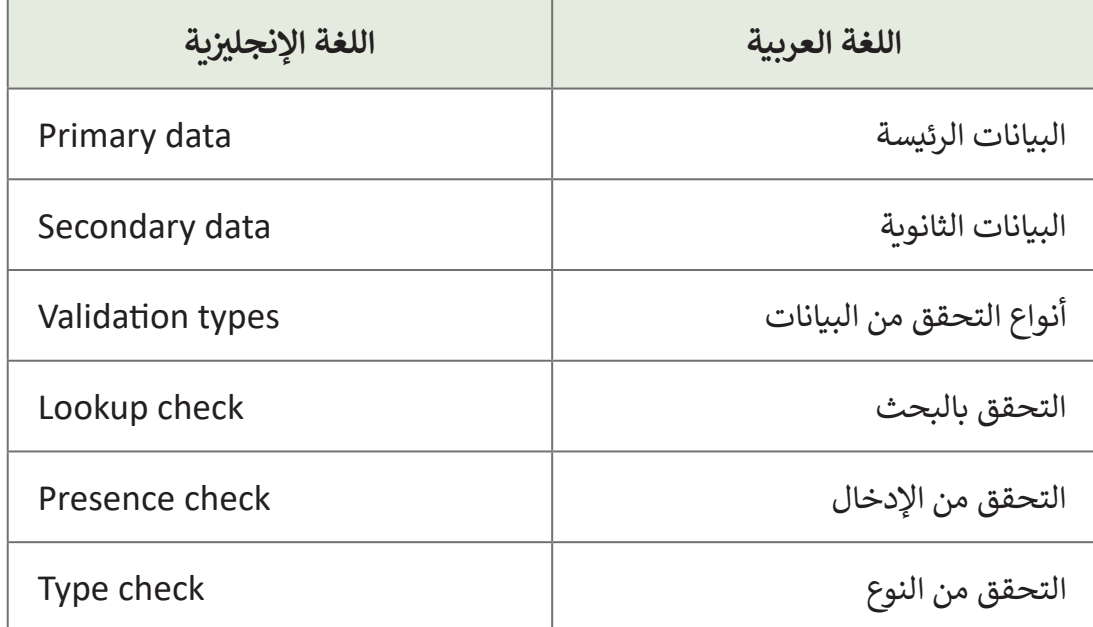

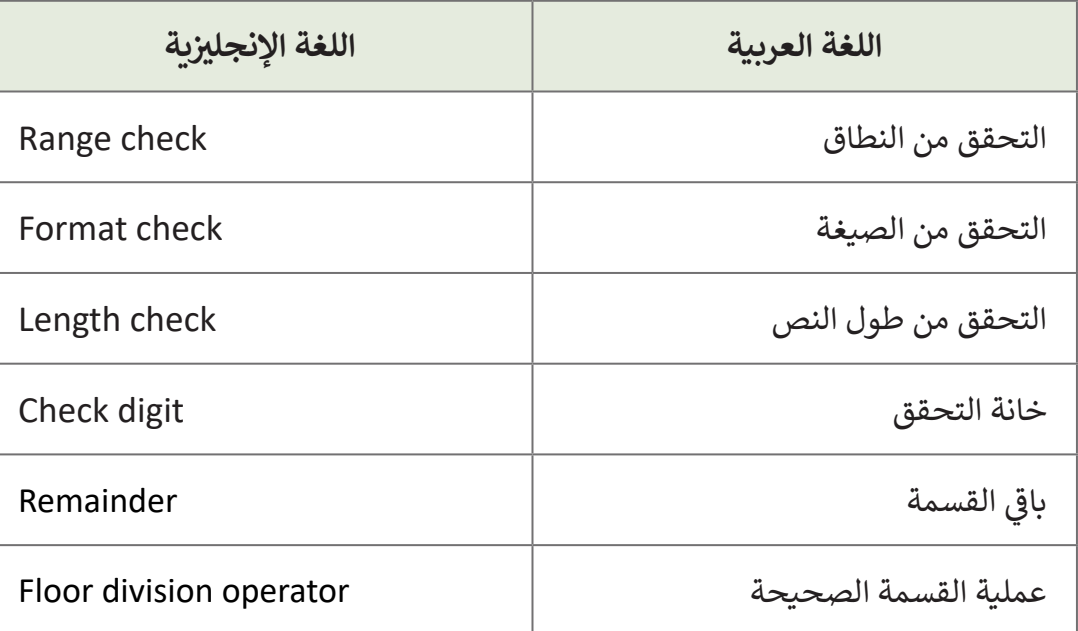

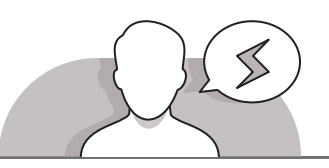

#### **[التحديات المتوقعة](https://ruaad.com/)**

- قـد يواجـه الطلبـة صعوبـة فـي تحديـد وجـه االختـاف بيـن المصـادر ِّالأساسـية والمصـادر الثانوية للبيانـات. قدِّم بعض الأمثلـة على المصادر الأساسية، والتي تشمل المخطوطات والصور الفوتوغرافية والتسجيلات الصوتية وتسجيلات الفيديو، وكذلك الأفلام، والمجـات، والرسـائل والمذكـرات. أمـامصـادر البيانـات الثانويـة فتشـمل اإلحصائيـات والمعلومـات التـي تجمعهـا الدوائـر الحكوميـة، والسـجالت التنظيميـة، والبيانـات التـي يتـم جمعهـا لألغـراض البحثيـة.
- قـد يخلـط الطلبـة بيـن مفهومـي التحقـق مـن صحـة النطـاق للبيانـات والتحقـق مـن طـول النـص. اشـرح لهـم أن التحقـق مـن صحـة النطـاق يمكننـامـن التأكـد مـن أن القيم الرقمية أو الأحرف أو التواريـخ التي يتم إدخالها ضمن نطاق محـده، بينما يضمن التحقق من طـول النـص أن مـا يتم إدخالـه يحتـوي على العـدد الصحيح مـن الأحـرف أو الكلمـات.
- قـد يواجـه الطلبـة صعوبـة فـي تحديـد الحـاالت التـي يمكنهـم فيهـا اسـتخدام متغيـر "**flag**" فـي برامجهـم.

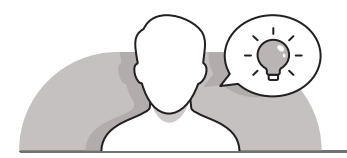

#### **التمهيد**

**الصف الحادي** محادر<br>عشر

اسـتخدم اسـتراتيجية الحـوار والمناقشـة حـول جمـع البيانـات والتحقـق مـن صحتهـا، وقـم بتشـجيع الطلبـة علـى المشـاركة فـي النقـاش بطـرح بعـض األسـئلة مثـل:

- ما هي مزايا وعيوب استخدام مصادر البيانات األساسية؟
- ما هي التقنيات التي يمكن استخدامها في جمع البيانات األساسية؟
	- ما هي بعض الأمثلة على مصادر البيانات الثانوية؟
- كيف يمكن التمييز بين المصادر الداخلية والمصادر الخارجية للبيانات؟
	- ما هو تعريفك لمصطلح أنواع التحقق من صحة البيانات؟
- ما هو التطبيق الذي يمكن استخدامه لتطبيق طرق التحقق من صحة البيانات؟
- تابـع النقـاش حـول كيفيـة التحكـم فيمـا يكتبـه المسـتخدم داخـل ورقـة عمـل **Microsoft** .**Excel**
	- ناقش الموضوع السابق واسأل الطلبة عن آرائهم.
- > يمكنك إجمال النقاش مـع الطلبة بالتأكيد على أن عملية جمـع البيانات تُعدُّ أهـم خطـوات ُّ البحـث.

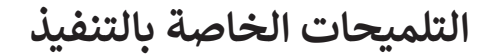

- اشـرح للطلبـة أن التحقـق مـن صحـة البيانـات يظهـر فـي نافـذة مـع ثـاث عالمـات تبويـب وهـي **Settings**( اإلعـدادات(، و **message Input**( رسـالة اإلدخـال(، و **Alert Error** ُّرتبعي **Settings (1996) للمحتمون المحمد المسابس** (2009) المكان الذي يتم فيه إدخال<br>(تنبيه الخطأ). تُعدُّ علامة تبويب Settings (الإعدادات) المكان الذي يتم فيه إدخال معاييـر التحقـق مـن الصحـة، بينمـا تحـدد عالمـة تبويـب **message Input**( رسـالة اإلدخـال( ُالرسـالة التي يتم عرضها عند اختيار خلية طُبقت عليها قواعد التحقق من صحـة البيانات، ٌوهي أمرٌ اختياري، وإذا لم يتم تعيينها فلن تظهر أي رسـالة عند اختيار المسـتخدم لخليـة طبقـت عليهـا قواعـد التحقـق مـن صحـة البيانـات، وليـس لهـا أي تأثيـر علـى مـا يمكـن للمسـتخدم إدخالـه، بـل هـي رسـالة لإعـلام المسـتخدم بالقيم المتوقعـة أو المسـموح بهـا.
- يمكـن تخصيـص رسـالة الخطـأ باالنتقـال إلـى عالمـة تبويـب **Alert Error**( تنبيـه الخطـأ( فـي مربـع حـوار التحقق من صحة البيانات واستعراض الخيارات الثلاثة التالية:
	- ا<br>ا • خطأ Stop (الإيقاف) – يتم عرض رمز الإيقاف ولا يُسمح للمستخدم بإدخال

البيانـات التـي تقـع خـارج النطـاق المحـدد.

- ا<br>ا • خطأ Warning (تحذير) – يتم عرض رمز التحذير، ولكن يُسمح للمستخدم بإدخـال بيانـات خـارج نطـاق البيانـات المحـدد.
- خطـأ **Information**( المعلومـات( يتـم عـرض المعلومـات عـن الخطـأ، ولكـن ُسـمح للمسـتخدم بإدخـال بيانـات خـارج نطـاق البيانـات المحـدد. ي
- اسـتعن باألمثلـة التوضيحيـة فـي طـرح هـذا الـدرس. اعـرض للطلبـة ورقـة عمـل **Excel Microsoft** بـدون تطبيـق طـرق التحقـق مـن صحـة البيانـات مـع وجـود بيانـات خطـأ داخـل الخاليـا، ال تتناسـب مـع عناويـن االعمـدة التـي تـدل علـى طبيعـة البيانـات فـي تلـك األعمـدة.
	- > اطلب من الطلبة توضيح سبب تفضيلهم لأحد الخيارات أكثر من الآخر.
- تحقـق مـن أن الطلبـة يشـاركونك الـرأي فـي أن اسـتخدام طـرق التحقـق مـن صحـة البيانـات هـو أمـر ضـروري [لتجنـب مواجهـة](https://ruaad.com/) مثـل هـذه المشـكلة.
	- تطرق إلى أهمية التحقق من صحة البيانات في البرمجة.
- قـم بتقديـم دوال **len** و **in** و **digit** فـي **Python**، واسـتعن بأمثلـة كتـاب الطالـب كأنشـطة قائمـة علـى المشـروع لكـي يتمكـن الطلبـة مـن تفسـير الحاجـة إلـى اسـتخدام الـدوال المختلفـة وكيفيـة القيـام ذلـك.
- رقـم **ISBN** هـو رمـزشـريطي يمكـن للطلبـة العثـور عليـه فـيكلكتـاب. سـيتعرف الطلبـة علـى طريقـة التحقـق مـن صحـة هـذا الرمـز.
- اشـرح طريقـة التحقـق مـن صحـة رمـز **ISBN**، ثـم اطلـب مـن الطلبـة اختيـار أحـد الكتـب للتحقـق مـن رقـم **ISBN** الخـاص بـه.
- قـم بعـرض البرمجـة الخاصـة بالتحقـق مـن صحـة رقـم **ISBN** فـي **Python**، مـع التنويـه بأنـه ال يتعيـن حفـظ هـذه التعليمـات البرمجيـة بـل االسـتعانة بهـاكمرجـع للتحقـق مـن صحـة رقـم **ISBN** عنـد الضـرورة.

**221**

**3**

**2 الوحدة**

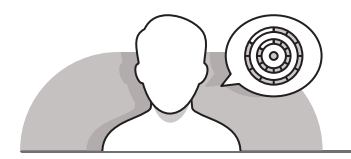

### **اس� <sup>ت</sup> [اتيجيات غلق الدرس](https://ruaad.com/)**

في نهاية الدرس تأكد من تحقيق الطلبة لجميع أهداف الدرس وتقييم معرفتهم من خلال أسئلة على سبيل المثال لا الحصر:

 هل تستطيع أن تتذكر:

- ما هو المقصود بجمع البيانات وما هي فئاته المختلفة؟
	- أنواع التحقق من صحة البيانات التي يتم إدخالها.
		- ֧֦֧֖֖֖֖֚֚֚֚֚֚֚֝֝֬<br>֧֪֪֚֚֝֝֝֬֝֬**֓** • كيفية التحقق مما إذا كان الرقم زوجيًا أم فرديًا. ً
			- طريقة التحقق من صحة رمز**ISBN**.
			- ِّ> ذكّر الطلبة بالمصطلحات الهامة وكرّرها معهم. ِّ
- > يمكنك الاستعانة بتدريبات الكتاب ضمن الاستراتيجيات التي ستستخدمها لغلق الدرس.

### **التدريبات المق� <sup>ت</sup> حة لغلق الدرس**

يمكنـك اسـتخدام التمريـن الثالـث ضمن اسـتراتيجية غلق الدرس لتقييـم وتعزيـز قـدرة الطلبـة علـى تطبيـق المهـارات التـي تـم تقديمهـا فـي هـذا الـدرس.

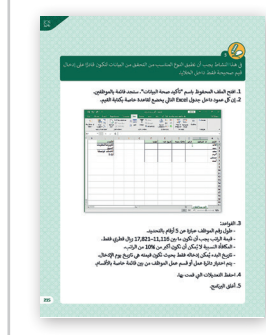

الصف الحادي عشر | الفصل الأول | كتاب الطالب | صفحة 215

#### **الفروق الفردية**

### **[تمارين إضافية للطلبة ذوي التحصيل المرتفع](https://ruaad.com/)**

 بعـد االنتهـاء مـن تنفيـذ التمريـن الثالـث لهـذا الـدرس، اطلـب مـن الطلبـة إنشـاء مصنـف **Excel Microsoft** مـع القواعـد المناسـبة للتحقـق مـن صحـة البيانـات. سـيتم إدراج بعـض البيانـات المتعلقـة بتغيـر المنـاخ فـي ورقـة العمـل مثـل نسـبة ثانـي أكسـيد الكربـون، ودرجـات الحـرارة حـول العالـم، ومسـتويات الجليـد فـي القطـب الشـمالي، وحالـة الصفائـح الجليديـة، ومسـتوى سـطح البحـر.

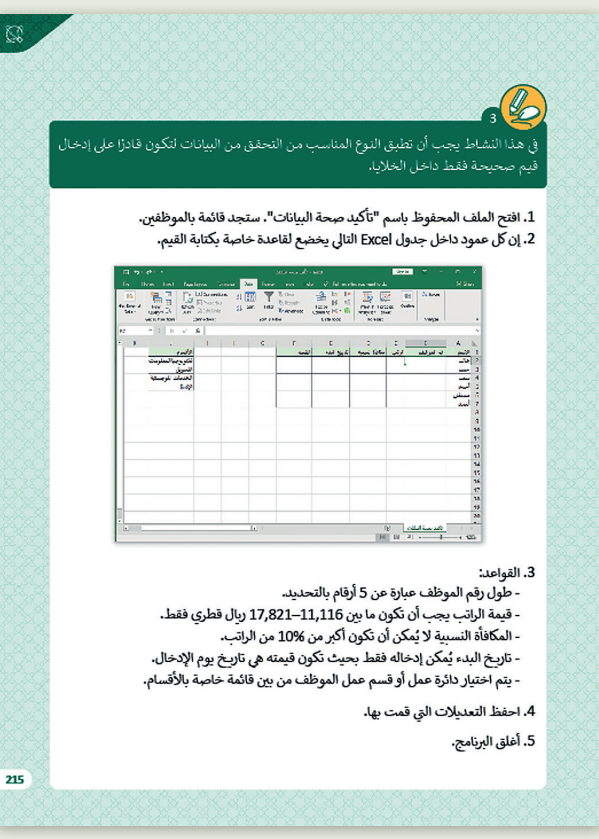

**3**

**2 الوحدة**

**الصف** الحادي<br>عشر

**223**

### **[اإلجابات النموذجية للتدريبات:](https://ruaad.com/)**

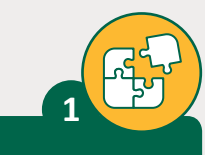

**الصف** الحادي<br>عشر

اخ� <sup>ت</sup> اإلجابة الصحيحة:

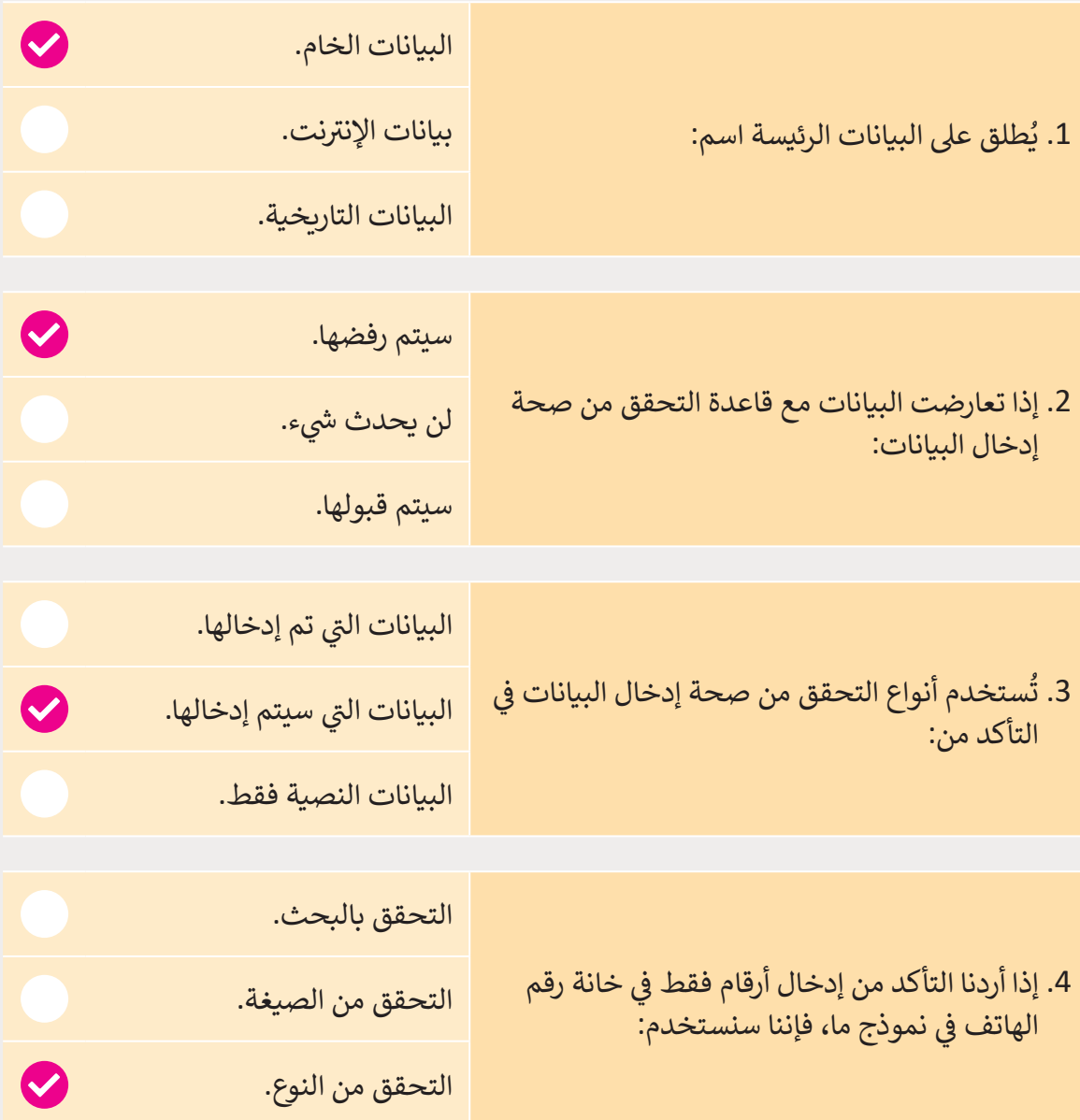

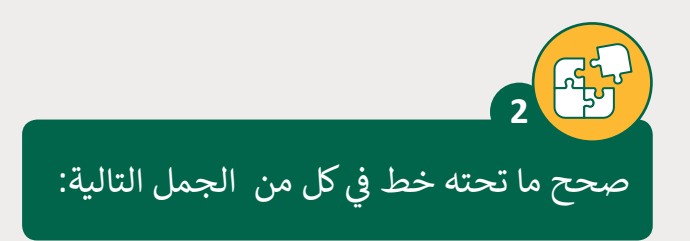

1. التحقق من الإدخال يعني التأكد من أن <u>بعض الحقول إلزامية وبعضها اختيارية</u> في عملية الإدخال.

التحقق من الإدخال يعني التأكد من أن <mark>الحقول إلزامية</mark> في عملية الإدخال.

- ُ2. التحقق من النوع يعني التأكد من أن البيانات المُدخلة هي ضمن نطاق محدد. ُ<mark>التحقق من النطاق</mark> يعني التأكد من أن البيانات المُدخلة هي ضمن نطاق محدد.
- 3. التحقق من النوع يعني التأكد من أن البيانات تتطابق مع صيغة مُعرفة مسبقًا. ֦֖ׅ֚֘֝֬֘֝ ُ<mark>التحقق من الصيغة</mark> يعني التأكد من أن البيانات تتطابق مع صيغة مُعرفة مسبقًا. ً ُ
- ُ4. التحقق من الطول يعني التأكد من أن البيانات المُدخلة <u>ليست ضمن نطاق محدد</u>. ُالتحقق من الطول يعني التأكد من أن البيانات المُدخلة <mark>من الرموز والحروف يتم</mark> **[إدخالها بنطاق محدد لطول النص](https://ruaad.com/).**
	- 5. التحقق من الإدخال يُستخدم للحد من الأخطاء اللغوية أثناء الإدخال. ا**لتحقق بالبحث** يُستخدم للحد من الأخطاء اللغوية أثناء الإدخال.

**3**

**2 الوحدة**

**الصف** الحادي<br>عشر

**225**

**3**

**الصف الحادي** محادر<br>عشر

في هذا النشاط يجب أن تطبق النوع المناسب من التحقق من البيانات لتكون قادرًا على إدخال ً قيم صحيحة فقط داخل الخاليا.

1. افتح الملف الموجود باسم "تأكيد صحة البيانات". ستجد قائمة بالموظفين.

.2 يخضع كل عمود داخل جدول Excel التا يل لقاعدة خاصة بكتابة القيم.

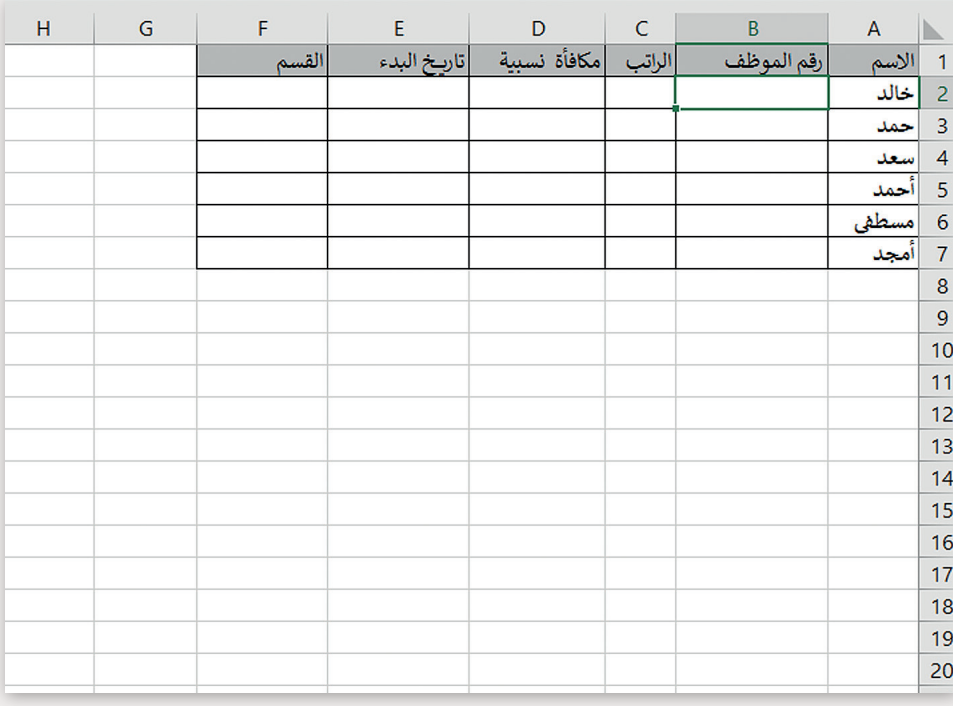

#### .3 القواعد:

5. أغلق البرنامج.

- طول رقم الموظف عبارة عن 5 أرقام بالتحديد. ن- قيمة الراتب يجب أن تكون ما بين [11,116–17,821](https://ruaad.com/) ريال قطري فقط. - المكافأة النسبية لا يُمكن أن تكون أكبر من 10% من الراتب. - تاريخ البدء يُمكن إدخاله فقط بحيث تكون قيمته هي تاريخ يوم الإدخال. ن- يتم اختيار دائرة عمل أو قسم عمل الموظف من بين قائمة خاصة بالأقسام. 4. احفظ التعديلات الت<mark>ي قمت بها.</mark>

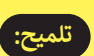

ِّذكّر الطلبة بأنواع التحقق من الصحة لكي يتمكنوا ي هـذا التمريـن. ف مـن تحديـد النـوع المناسـب للتطبيـق �

ᡊᢅᢩᡰᢑ **4**

## ضع عالمة أمام العبارة الصحيحة وعالمة أمام العبارة الخطأ.

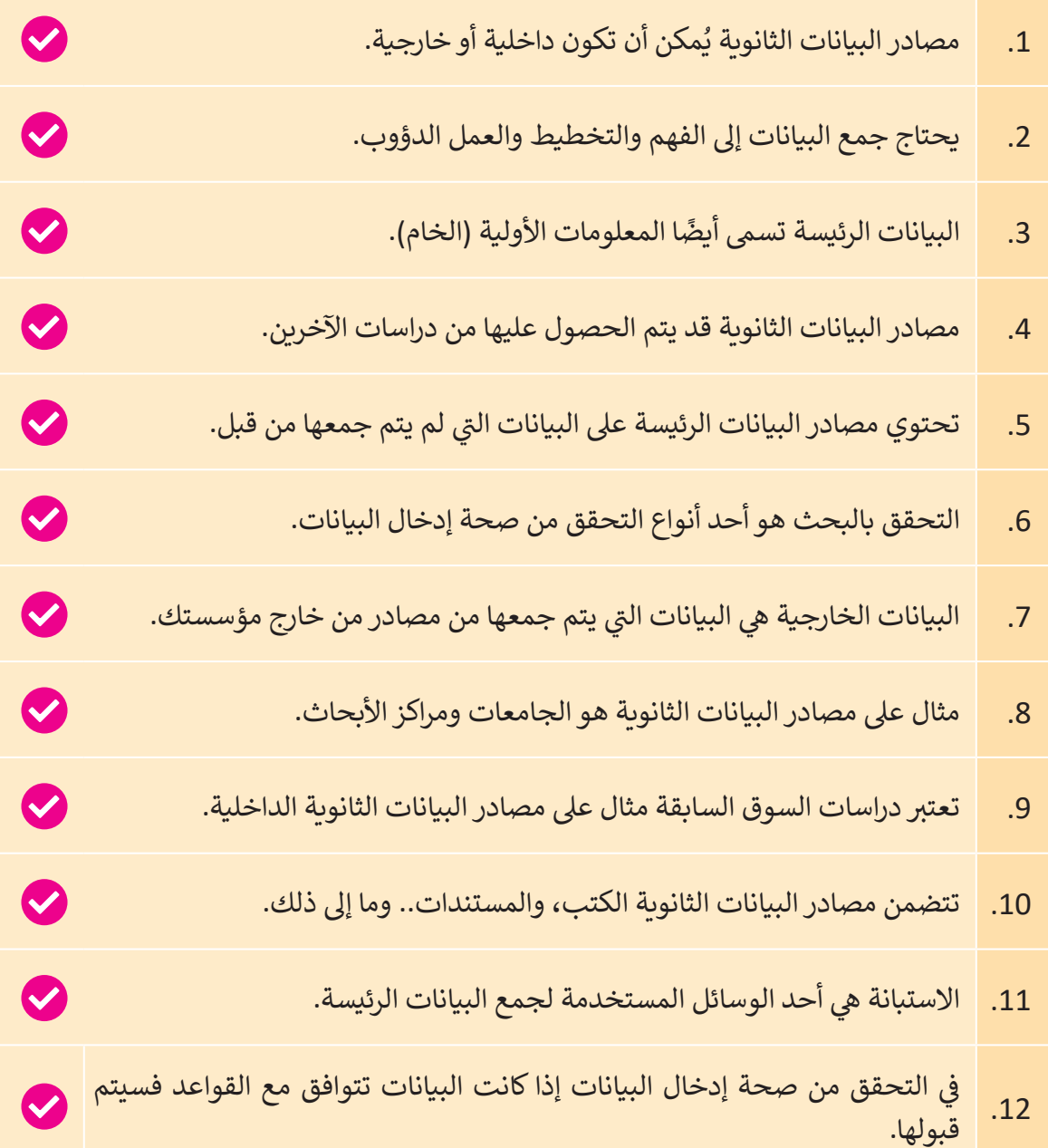

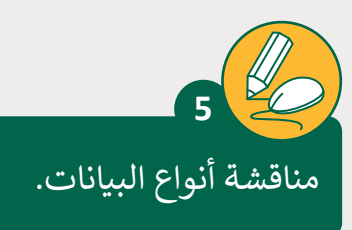

**الصف الحادي** محادر<br>عشر

> في المهمة السابقة قمت بجمع المعلومات عن تغيرات المناخ في قطر.

- > في هذه المهمة عليك أن تجمع البيانات التي تعبر عن تغيرات المناخ وتدرجها في ورقة عمل برنامج Excel Microsoft.
- > أي نوع من مصادر البيانات ستقوم باستخدامه؟ اشرح أسباب اختيارك. **<sup>ب</sup> تعت� [ت المصادر ال�ي سنحصل منها عىل البيانات مصادر ثانوية، حيث أنها تعتمد عىل](https://ruaad.com/) المعلومات من اإلن� <sup>ت</sup> نت. عىل سبيل المثال، يمكننا زيارة الموقع: https://www.caa.gov.qa/en-us/Pages/Metrogical.aspx والحصول عىل معلومات حول نسب هطل األمطار، ودرجة الحرارة الحالية، ي قطر. ف ودرجات الحرارة القصوى والدنيا، باإلضافة إىل نسبة الرطوبة �**

> طبِّق قواعد التحقق من صحة إدخال البيانات على الخلايا المستخدمة في ورقة العمل. > أدرج البيانات في الخلايا الملائمة.

- > تأكد من فعالية القواعد التي قمت بتطبيقها للتحقق من صحة الإدخال.
	- > احفظ عملك باسم Climate Change.xlsx في مجلد Documents.

< أغلق الملف.

> أغلق البرنامج.

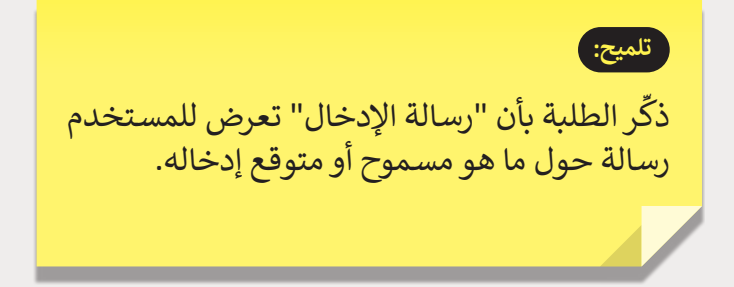

استخدم دالة len لطباعة عدد أحرف النصوص التالية.

#### Python 3.7.0 Shell File Edit Shell Debug Options Window Help Python 3.7.0 (v3.7.0:1bf9cc5093 [MSC v.1914 32 Type "copyright", "credits" or "license()" for  $>>>$ ====================== RESTART: C:/python/exa 14 10 8 >>>

I live in Doha <

**6**

Qatar 2020 <

[football](https://ruaad.com/) >

**1**

**2 الوحدة**

**الصف** الحادي<br>عشر

**3**

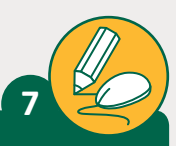

## استخدم بيئة Python للتحقق من وجود الأحرف "d" ، "k" ،"o" في النصوص التالية.

Python 3.7.0 Shell File Edit Shell Debug Options Window Help Python 3.7.0 (v3.7.0:1bf9cc5093 [MSC v.1914 32 bit (Intel)] o Type "copyright", "credits" or "license()" for more informati احججا ====================== RESTART: C:/python/examples.py ====== >>> "t" in ["I live in Doha"](https://ruaad.com/) False >>> "k" in "I live in Doha" False >>> "o" in "I live in Doha" True >>> "t" in "Qatar 2020" True >>> "k" in "Qatar 2020" False >>> "o" in "Qatar 2020" False >>> "t" in "football" True >>> "k" in "football" False >>> "o" in "football" True >>>

I live in Doha < Qatar 2020 < football <

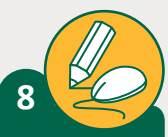

اكتب برنامج Python مناسب لإدخال مجموعة من الأرقام، وذلك واحدًا بعد الآخر، بحيث ֧֖֖֖֖֢ׅ֧֚֚֚֚֚֚֚֚֝֝֓֓֓֓֓<u>֓</u> يتوقف البرنامج عند إدخال الرقم 0 ويعرض عدد الأرقام الفردية وعدد الأرقام الزوجية التي تم إدخالها.

```
#counters for odd and even numbers
cnt_odd=0
cnt_even=0
x=int(input("Enter a number: "))
while x!=0:
    if x\%2 == 0:
         cnt_even=cnt_even+1
     else:
         cnt_odd=cnt_odd+1
     x=int(input("Enter a number: "))
print ("even numbers=", cnt_even)
```

```
print ("odd numbers=", cnt_odd)
```
**9**

قم بتحليل رمز تحقق ISBN للتحقق مما إذاكان قد تم إدخاله من ِقبل المستخدم بطريقة صحيحة أم ال.

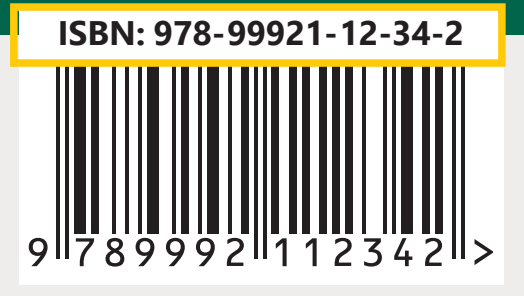

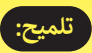

استخدم الخطـوات الموجـودة في الصفحـة 207-206 من<br>ـ كتـاب الطالـب للتحقـق مـن صحـة رقـم ISBN.